# **[enip2.ru](http://www.enip2.ru/) SHVIT**

# **Программное обеспечение ЭНИП Конфигуратор**

**Руководство пользователя** 

**ЭНИП.411187.001 ПО** 

**Архангельск 2011**

# Содержание

Подп. и дата

Взам. инв. №

Инв. № дубл.

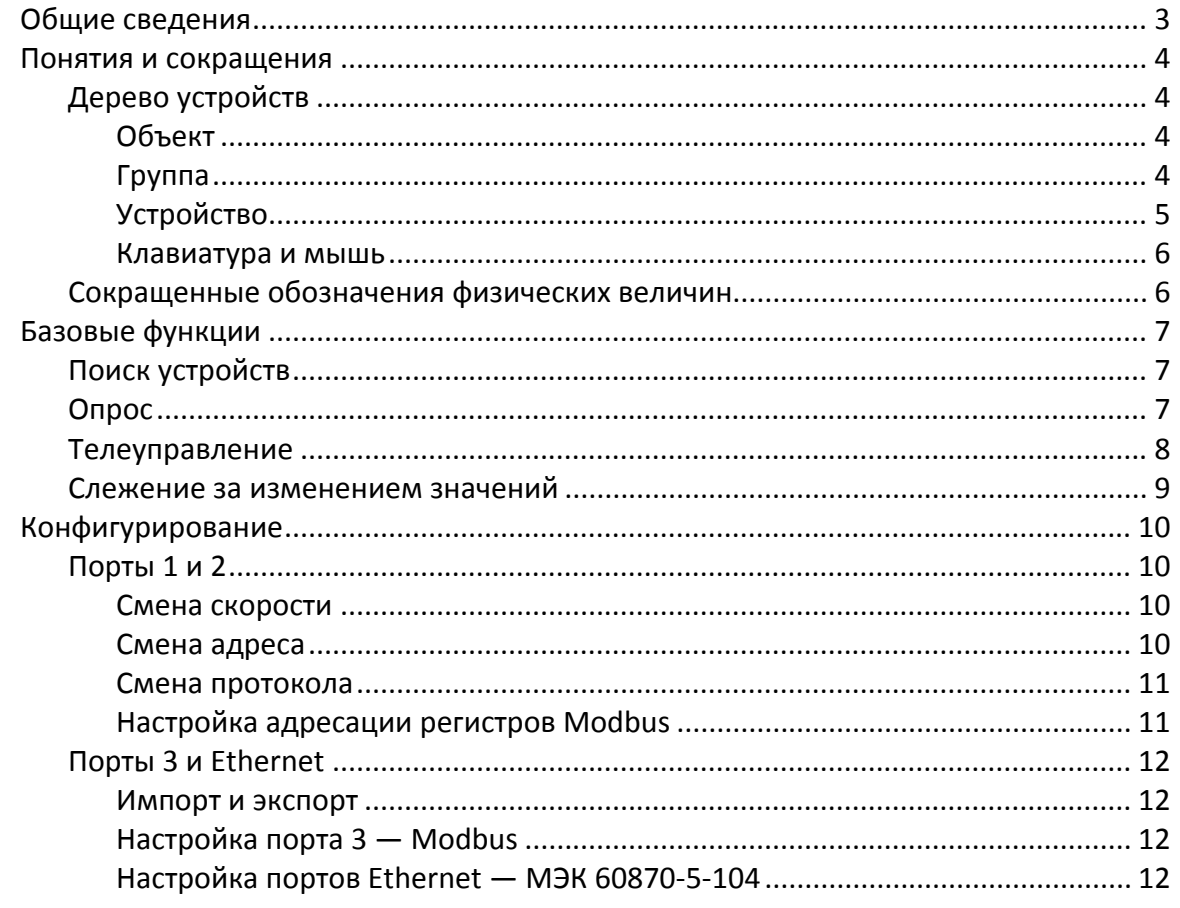

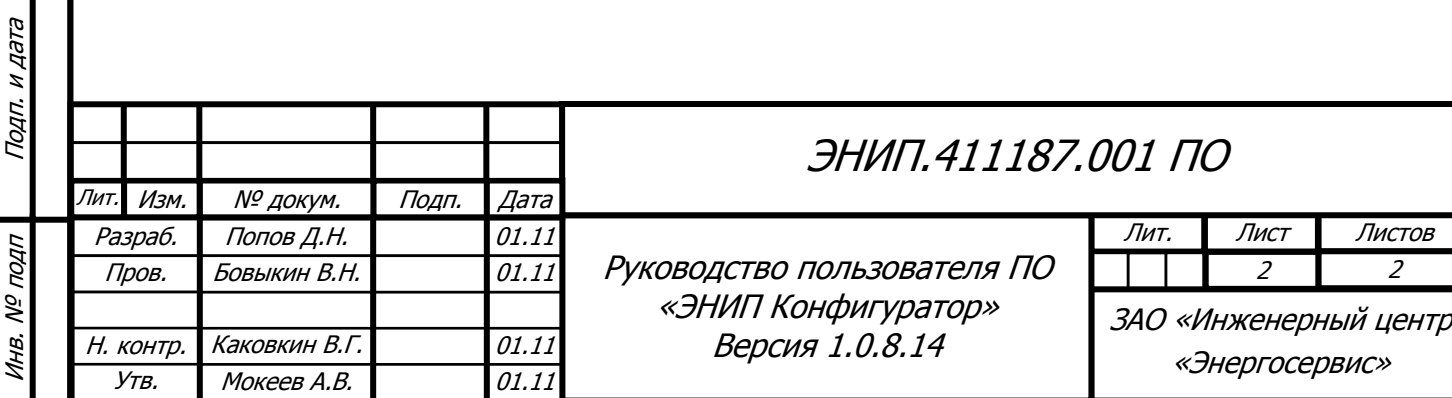

# **Общие сведения**

Инв. №

подп

Подп. и дата

Подп. и дата

Взам. инв. № Инв. № дубл. | Взам. инв. № | Подп. и дата

Взам. инв. Nº

Инв. № дубл.

Подп. и дата

<span id="page-2-0"></span>Программа «ЭНИП Конфигуратор» предназначена для настройки преобразователей ЭНИП‐2, а также для отображения текущих значений измеряемых параметров.

Основными элементами главного окна программы являются строка меню, панель инст‐ рументов, дерево устройств, панель вкладок и строка состояния.

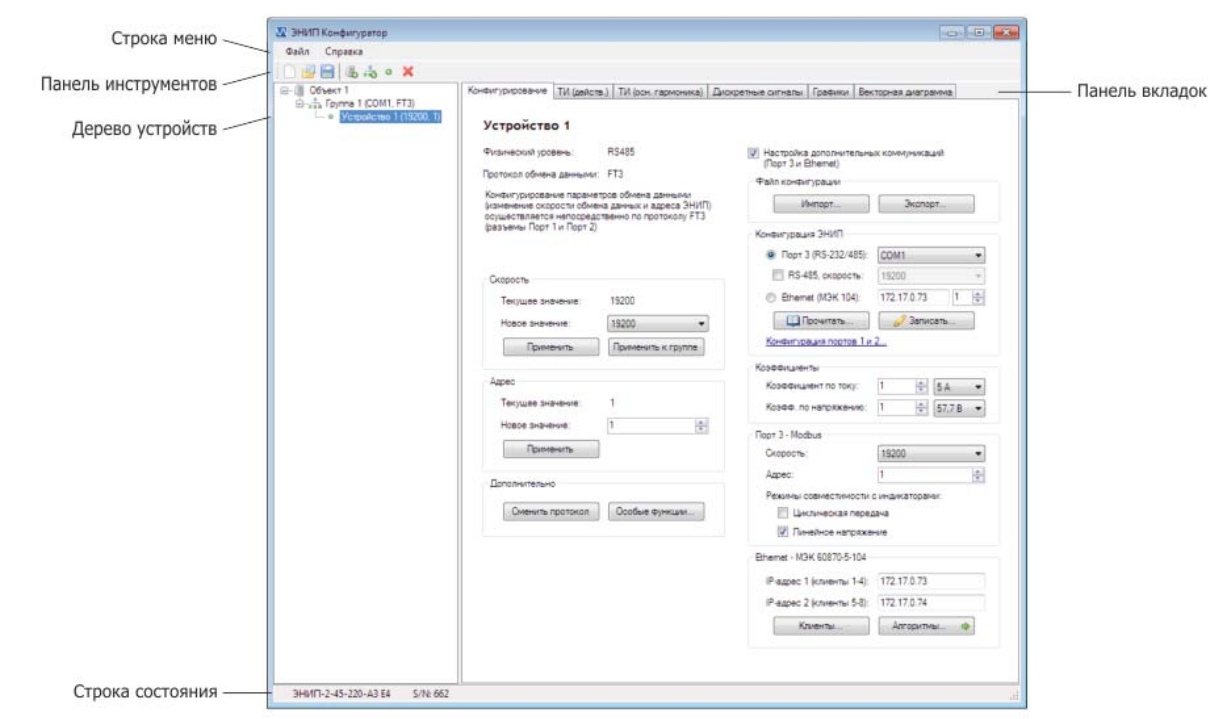

Рисунок 1 — Главное окно программы «ЭНИП Конфигуратор»

*Для корректной работы ПО «ЭНИП Конфигуратор» необходима установка плат‐*  $\Lambda$ *формы Microsoft .NET Framework 3.0. Скачать установочный файл вы можете с официального сайта:* <http://www.microsoft.com/downloads>

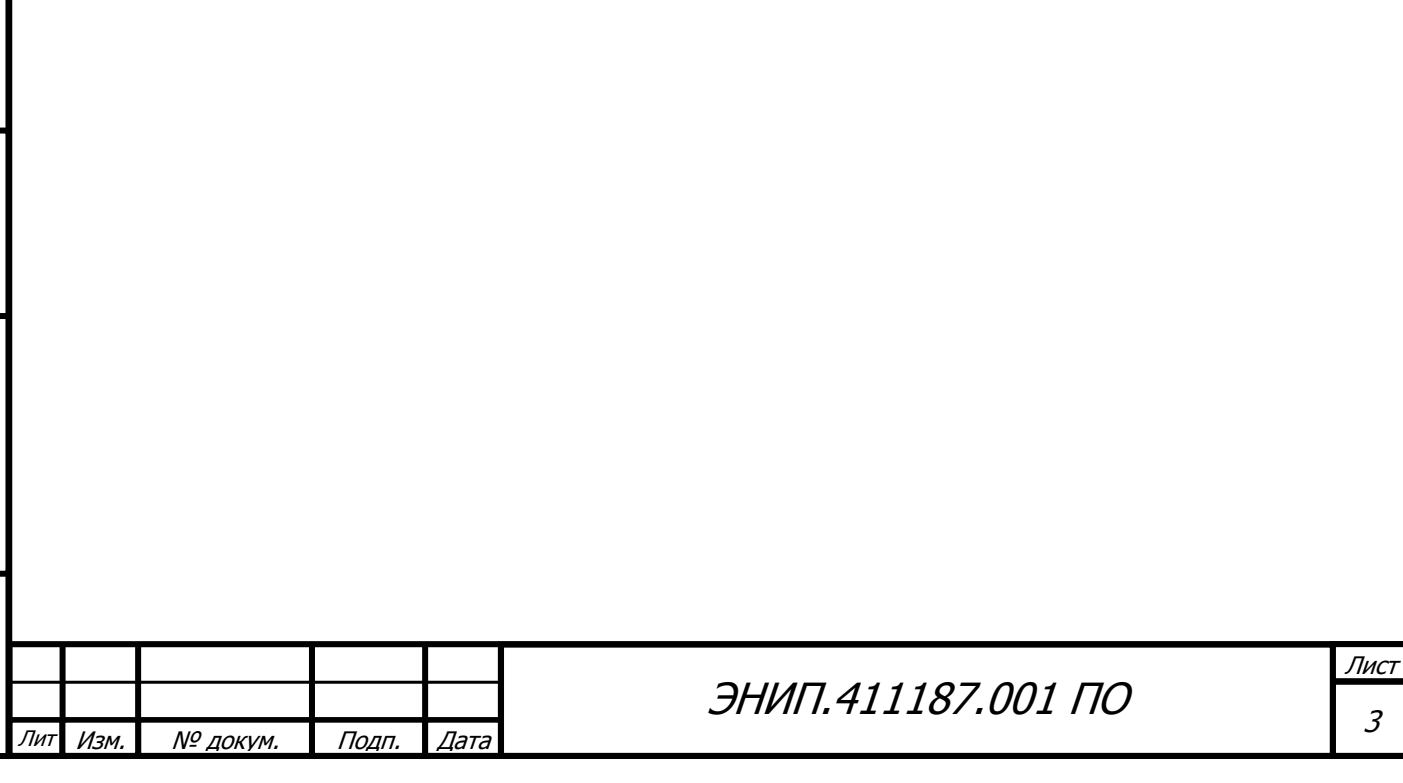

# <span id="page-3-0"></span>**Понятия и сокращения**

# **Дерево устройств**

По вертикали главное окно программы разделено на две части. Слева располагается де‐ рево устройств — иерархическая схема, состоящая из трех уровней. На нижнем располагаются устройства, объединяющиеся в группы, которые, в свою очередь, принадлежат корневому эле‐ менту — объекту.

При первом запуске программы создается простейшее дерево устройств, состоящее из объекта, группы и одного устройства.

Дерево устройств хранится в формате XML. Запись в файл «default.xml», лежащий в корневой папке программы, происходит при закрытии программы, а чтение — при следующем запуске. При чтении файла дерево устройств полностью восстанавливается.

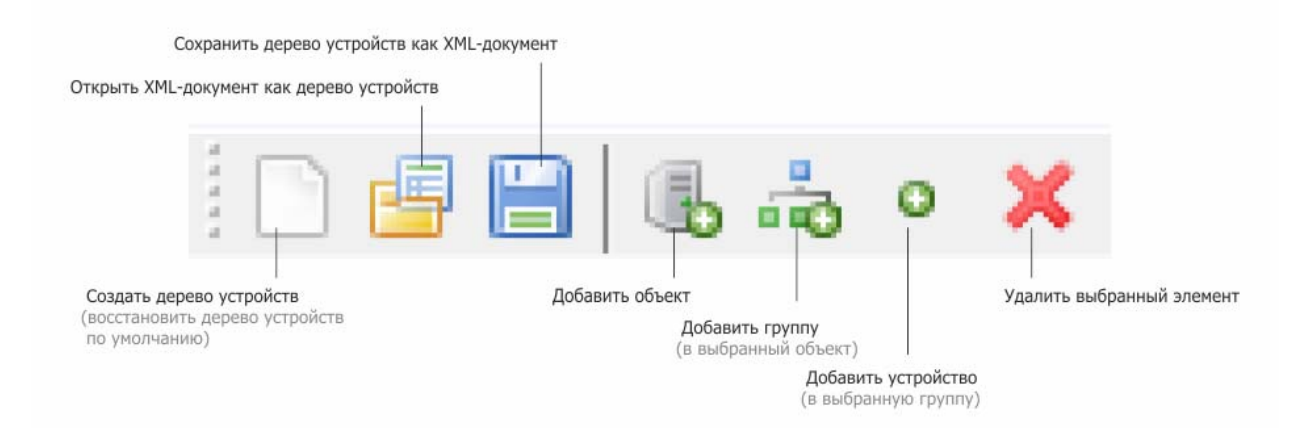

Рисунок 2 — Над деревом устройств располагается панель инструментов

#### **Объект**

Объект не имеет конкретного физического смысла, поэтому логику объединения групп в объекты определяет сам пользователь.

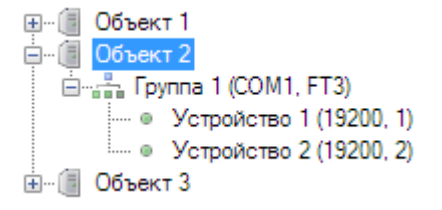

Рисунок 3 — Несколько объектов в дереве устройств

Добавить объект в дерево можно при помощи соответствующей кнопки на панели инст‐ рументов. Единственным свойством объекта является имя, которое можно изменить из контек‐ стного меню.

#### **Группа**

Группа является логическим представлением одного из COM‐портов. Максимальное число групп в дереве равно количеству COM‐портов системы.

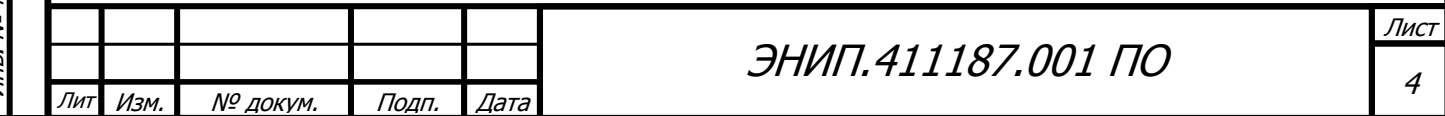

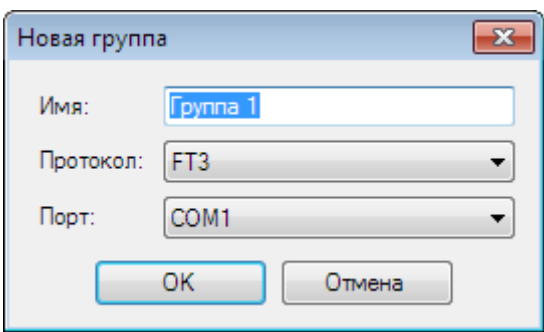

Рисунок 4 — Добавление группы, диалоговое окно

<span id="page-4-0"></span>Добавить группу можно из панели инструментов или из контекстного меню объекта. Для группы задаются имя, порт и протокол. Для существующей группы можно сменить имя и порт, а протокол — только в том случае, если группа не содержит устройств.

#### **Устройство**

Устройство добавляется аналогично группе. Для устройства задается имя, скорость об‐ мена данными и адрес.

Для корректного отображения значений измеряемых величин при опросе по протоколу Modbus требуется явно указать тип ЭНИП, так как номинальные значения тока и напряжения учитываются при пересчете данных в реальные значения. Также для корректного отображения состояния дискретных входов требуется указать количество ТС.

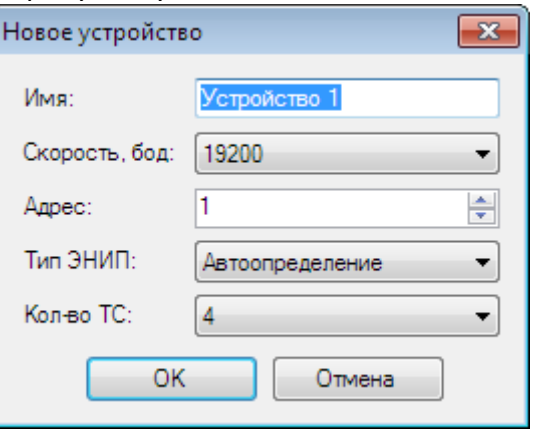

Рисунок 5 — Добавление устройства, диалоговое окно

После добавления нового устройства (либо после смены параметров подключения уже существующего) программа посылает запрос информации об устройстве. Время ожидания от‐ вета зависит от протокола и скорости и составляет в среднем 150 мс. Пиктограмма устройства меняется в зависимости от того, получен ли ответ от устройства.

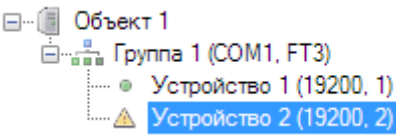

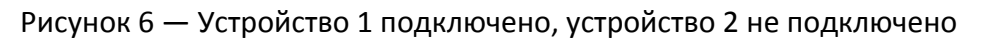

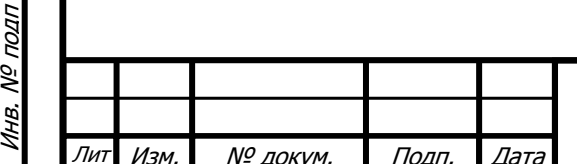

Подп. и дата

Подп. и дата

Взам. инв. № Инв. № дубл. | Взам. инв. № | Подп. и дата

Взам. инв. №

Инв. № дубл.

Подп. и дата

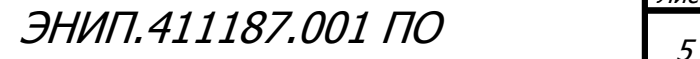

#### Клавиатура и мышь

<span id="page-5-0"></span>Соответствия клавишей клавиатуры программным действиям при выбранном элементе в дереве устройств:

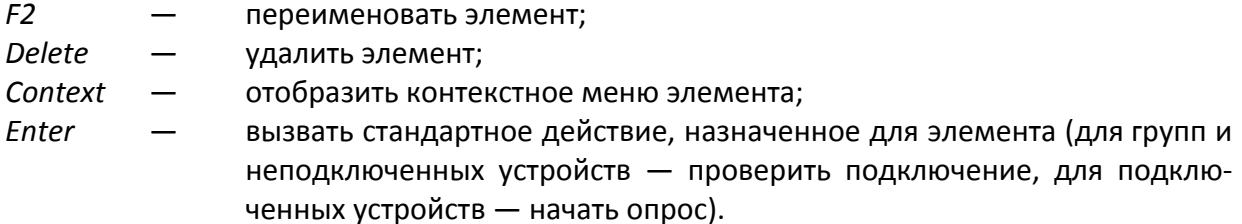

Двойной щелчок мыши по устройству вызывает то же действие, что клавиша Enter, по объекту или группе - сворачивает либо разворачивает элемент.

#### Сокращенные обозначения физических величин

Первый символ - это буква, определяющая физическую величину:

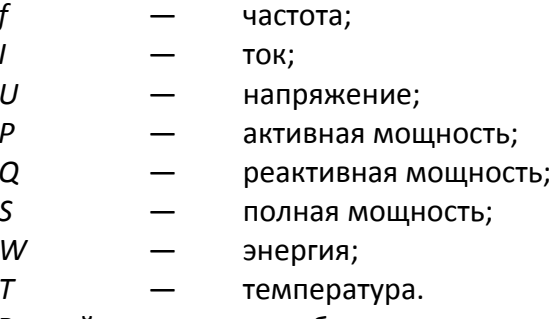

Второй символ - это буква, определяющая фазу (а, b, с, для линейных напряжений ab, bc, ac). Для токов и напряжений отсутствие буквы, определяющей фазу, говорит о том, что данный параметр - это среднее значение по трем фазам (либо среднее значение трех линейных напряжений), а для мощностей - это суммарное значение.

Третий символ для токов, напряжений и мощностей определяет гармоническую составляющую:

среднеквадратичное значение;  $\mathbf{r}$ 

 $\mathbf{1}$ значение основной гармоники.

Исключениями являются обозначения косинусов и энергии.

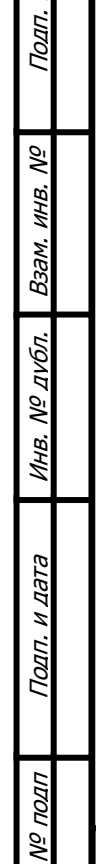

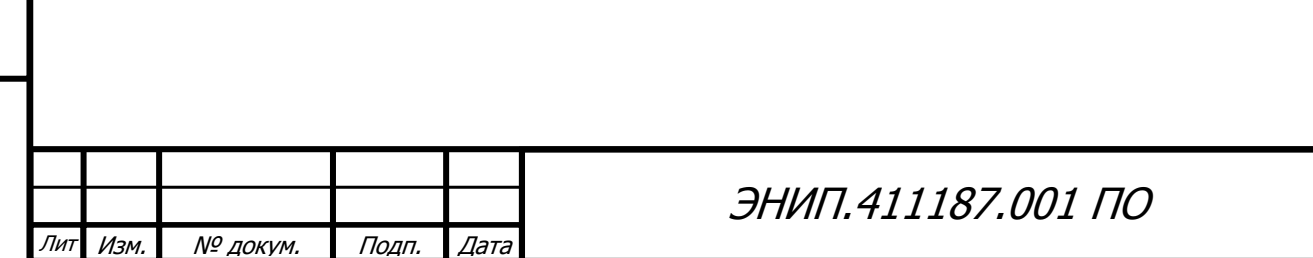

Лист

# Базовые функции

<span id="page-6-0"></span>Кроме связанных с конфигурированием, программа оснащена рядом базовых функций, вызываемых из контекстного меню дерева устройств. Для объектов и групп доступна функция поиска устройств, для подключенных устройств - опрос, телеуправление и слежение за изменением значений.

# Поиск устройств

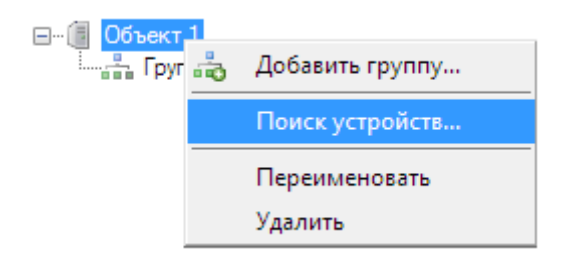

Рисунок 7 — Вызов поиска из контекстного меню объекта

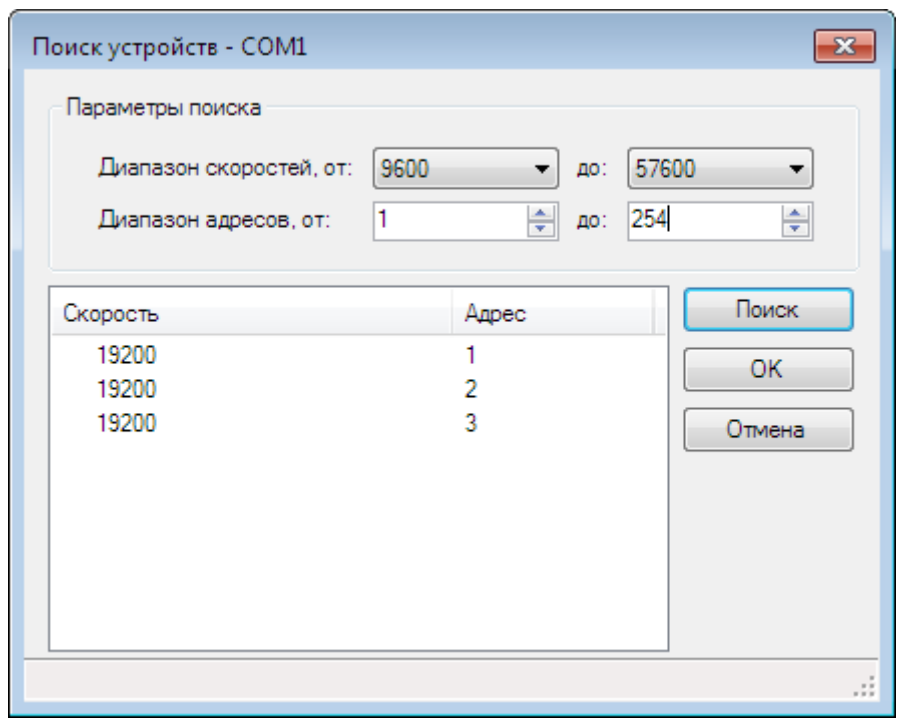

Рисунок 8 — Найдено три устройства на порту COM1

При поиске программа отправляет запрос информации об устройстве по каждому адресу последовательно для всех скоростей и, в случае поиска по объекту, групп. Перед началом поиска можно ограничить диапазон скоростей и адресов для сокращения времени поиска. По завершении поиска нажмите кнопку «ОК» для добавления найденных устройств в дерево.

# Опрос

Подп. и дата

δń

Взам. инв.

Инв. № дубл.

Подп. и дата

Опрос вызывается двойным щелчком по устройству, либо из контекстного меню. При опросе текущие значения измеряемых параметров отображаются в таблицах. Во вкладке «ТИ (действ.)» отображаются частота, действующие значения токов, напряжений, мощностей, а также показания счетчиков энергии и значение температуры внутри корпуса ЭНИП-2. Во вклад-

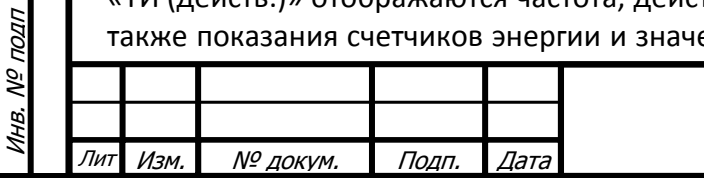

<span id="page-7-0"></span>ке «ТИ (осн. гармоника)» — значения основной гармоники токов, напряжений и мощностей. Состояния дискретных выходов ТУ и ТС представлены в виде пиктограмм во вкладке «Дискретные сигналы». Кроме табличного представления, данные отображаются в виде графиков и векторной диаграммы в одноименных вкладках.

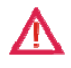

Подп. и дата

Bam. HHB. Nº

Инв. № дубл.

Подп. и дата

Инв. № подп

 $\overline{J$ ит

Изм.

№ докум.

Подп.

Дата

Не рекомендуется опрашивать одновременно несколько устройств на разных порmax.

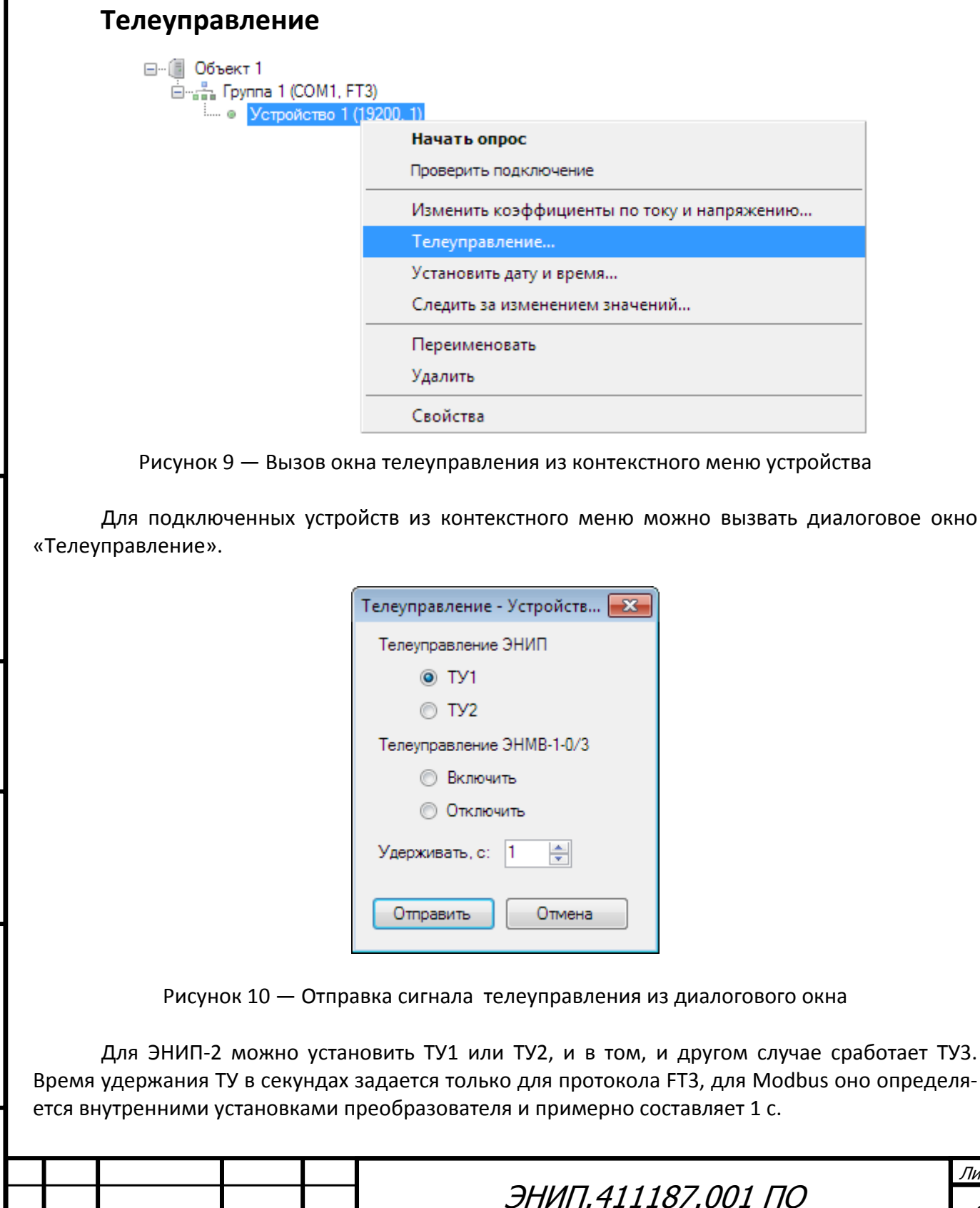

8

Лист

<span id="page-8-0"></span>После нажатия кнопки «Отправить» диалоговое окно закрывается, устройству отправля‐ ется запрос на установку выбранного ТУ, после чего начинается опрос устройства, и в главном окне программы активируется вкладка «Дискретные сигналы».

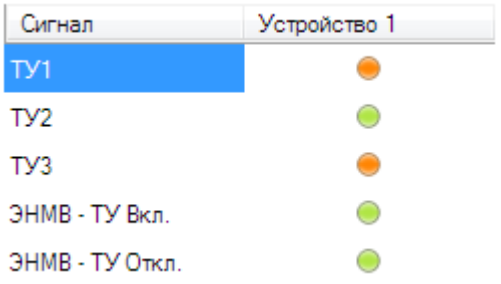

Рисунок 11 — После установки ТУ1 зажглись пиктограммы сигналов ТУ1 и ТУ3

# **Слежение за изменением значений**

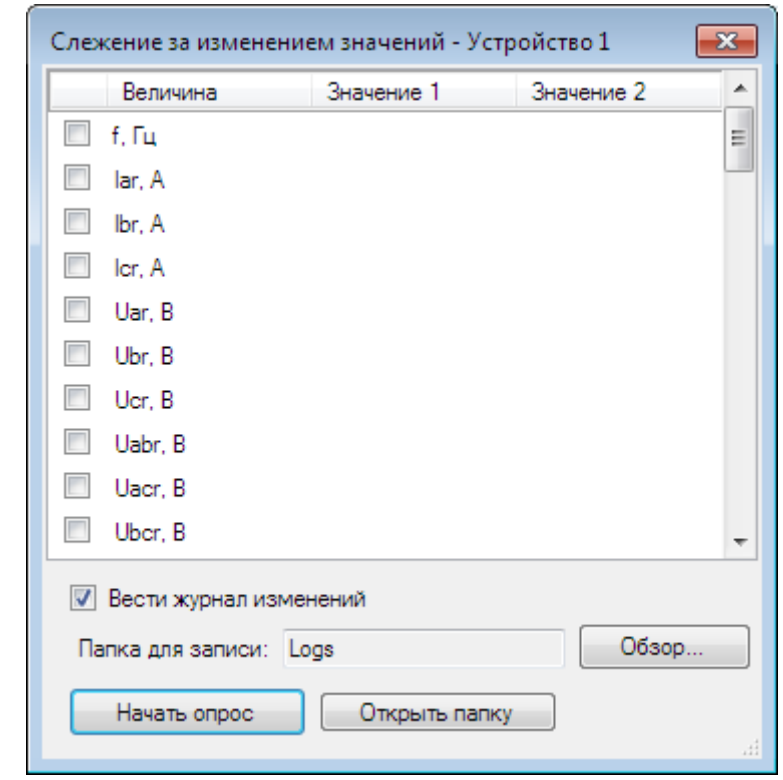

Рисунок 12 — Слежение за изменением значений, диалоговое окно

При нажатии кнопки «Начать опрос» для отмеченных измерений будет производиться сравнение значений, полученных в предыдущий цикл (столбец «Значение 1») с текущими (столбец «Значение 2»). Изменения отображаются в таблице, а при наличии отметки «Вести журнал изменений» сохраняются в текстовый файл, хранящийся в выбранной для записи папке.

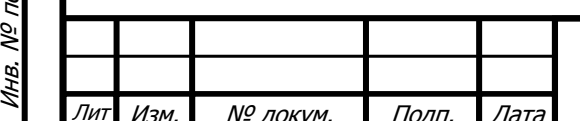

подп

Подп. и дата

Подп. и дата

Взам. инв. № Инв. № дубл. | Взам. инв. № | Подп. и дата

Взам. инв. №

Инв. № дубл.

Подп. и дата

# ЭНИП.411187.001 ПО

# Конфигурирование

<span id="page-9-0"></span>Конфигурирование преобразователей ЭНИП-2 заключается в назначении связных адресов, скорости обмена портов RS-485, IP-адресов, настройке отдельных параметров протоколов обмена и, при необходимости, изменении адресации регистров измерений и дискретных сигналов, а также настройке алгоритмов передачи данных по МЭК-104.

Элементы управления, связанные с конфигурированием располагаются на соответствующей вкладке.

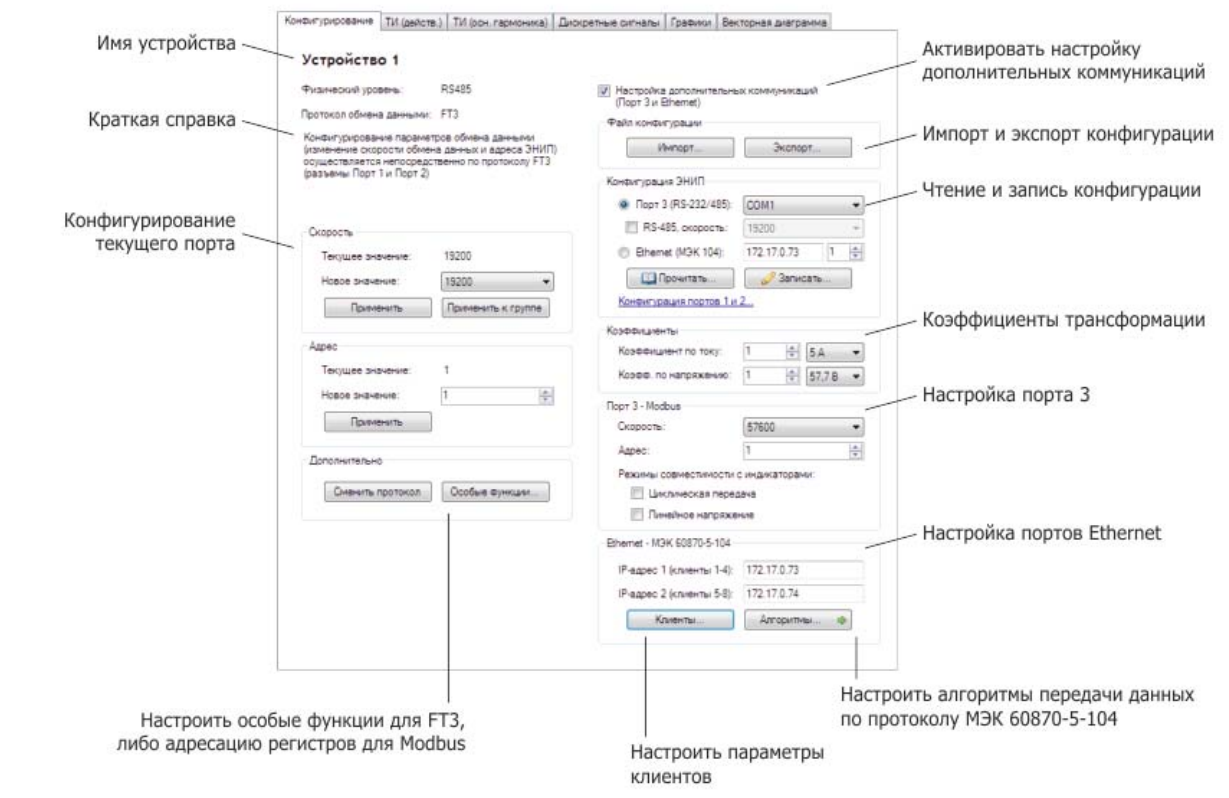

Рисунок 13 — Вкладка «Конфигурирование» — первая на панели вкладок

# Порты 1 и 2

Подп. и дата

Взам. инв. №

Инв. № дубл.

Подп. и дата

Инв. № подп

В левой части вкладки «Конфигурирование» находятся элементы управления, предназначенные для смены адреса и скорости устройств, а также для смены протокола на порту и настройке адресации регистров Modbus.

#### Смена скорости

По протоколу FT3 смена скорости осуществляется отправкой специальной команды преобразователю, после получения которой он мгновенно меняет скорость на текущем порту. Для протокола Modbus изменения вступают в силу после перезагрузки ЭНИП-2. По этой причине возможность смены скорости для группы устройств предусмотрена только для FT3.

#### Смена адреса

Также как и смена скорости, смена адреса происходит мгновенно при работе по протоколу FT3, а при работе по Modbus только после перезагрузки преобразователя.

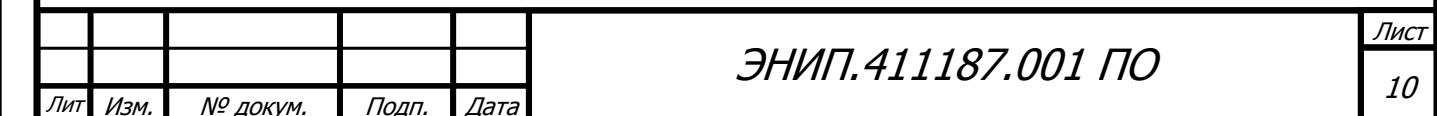

#### Смена протокола

Смена протокола происходит мгновенно как для FT3, так и для Modbus.

<span id="page-10-0"></span>Если на порту был установлен FT3, то после смены протокола будет установлен Modbus и наоборот. Это означает, что данный порт будет отвечать на запросы только по установленному протоколу, при этом установленные скорость обмена данными и адрес остаются без изменений.

После смены протокола устройство удаляется из дерева, и в случае если устройство было единственным в группе, смена протокола группы и добавление нового устройства происходит автоматически.

#### Настройка адресации регистров Modbus

Для опроса сторонними устройствами и программным обеспечением предусмотрена гибкая настройка адресации регистров.

| $\overline{\phantom{a}}$ $\overline{\phantom{a}}$ $\overline{\phantom{a}}$ $\overline{\phantom{a}}$ $\overline{\phantom{a}}$<br>M Настройка адресации регистров Modbus |                     |              |               |                       |  |
|----------------------------------------------------------------------------------------------------|---------------------|--------------|---------------|-----------------------|--|
| Телеизмерения<br>Дискретные сигналы                                                                                                    |                     |              |               | <b>BBepx</b>          |  |
|                                                                                                    |                     |              |               |                       |  |
| Начальный адрес:                                                                                                    | ÷<br>304            |              |               | Вниз                  |  |
| Anpec                                                                                                    | Физическая величина | Тип значения | Идентификатор | ▲                     |  |
| 304                                                                                                    | Ua1                 | Быстр.       | 0             | Добавить              |  |
| 305                                                                                                    | Ub1                 | Быстр.       | 1             |                       |  |
| 306                                                                                                    | Uc1                 | Быстр.       | 2             | Ξ<br>Создать дубликат |  |
| 307                                                                                                    | la1                 | Быстр.       | 3             |                       |  |
| 308                                                                                                    | I <sub>b1</sub>     | Быстр.       | 4             | Удалить               |  |
| 309                                                                                                    | c1                  | Быстр.       | 5             |                       |  |
| 310                                                                                                    | Sa1                 | Бысто.       | 6             |                       |  |
| 311                                                                                                    | Sb1                 | Быстр.       | 7             | Открыть               |  |
| 312                                                                                                    | Sc1                 | Быстр.       | 8             |                       |  |
| 313                                                                                                    | Uar                 | Быстр.       | 9             | Сохранить             |  |
| 314                                                                                                    | Ubr                 | Быстр.       | 10            |                       |  |
| 315                                                                                                    | Ucr                 | Быстр.       | 11            | По умолчанию          |  |
| 316                                                                                                    | lar                 | Быстр.       | 12            |                       |  |
| 317                                                                                                    | lbr                 | Быстр.       | 13            | Прочитать             |  |
| 318                                                                                                    | lcr                 | Быстр.       | 14            | Записать              |  |
| 319                                                                                                    | Sar                 | Бысто.       | 15            |                       |  |
| 320                                                                                                    | Sbr                 | Быстр.       | 16            |                       |  |
| 321                                                                                                    | Scr                 | Быстр.       | 17            |                       |  |
| 322                                                                                                    | Pa1                 | Быстр.       | 18            |                       |  |
| 323                                                                                                    | Pb <sub>1</sub>     | Быстр.       | 19            |                       |  |
| 324                                                                                                    | Pc1                 | Быстр.       | 20            |                       |  |
| 325                                                                                                    | Qa1                 | Быстр.       | 21            |                       |  |
| 326                                                                                                    | Qb1                 | Быстр.       | 22            |                       |  |
| 327                                                                                                    | Qc1                 | Быстр.       | 23            |                       |  |
| 328                                                                                                    | Par                 | Быстр.       | 24            | Закрыть               |  |
| nnn.                                                                                                    | m.                  |              | ne.           | ٠                     |  |

Рисунок 14 — Настройка адресации регистров Modbus, диалоговое окно

В окне настройки адресации в виде списка представлены измеряемые параметры, перемещение которых осуществляется кнопками «Вверх», «Вниз», а также с помощью мыши по принципу Drag & Drop. Нумерация начинается с начального адреса, который по умолчанию равен 304 для регистров измерений и 16 для регистров дискретных сигналов.

Допускаются повторения параметров, поэтому можно не только перемещать параметры, но и создавать дубликаты, а также добавлять новые. Максимальное число параметров · 236.

Запись таблицы адресов занимает в среднем около десяти секунд и зависит от скорости порта. Таблицу адресации также можно хранить в виде XML-документа.

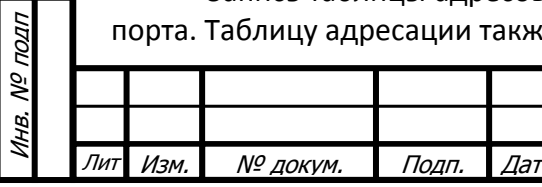

Подп. и дата

Š,

Взам. инв.

Инв. № дубл.

Подп. и дата

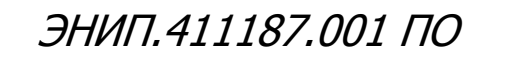

Лист 11

# **Порты 3 и Ethernet**

<span id="page-11-0"></span>Флажок «Настройка дополнительных коммуникаций» активирует элементы управления, связанные с портами 3 и Ethernet.

Для моделей ЭНИП с одним Ethernet‐портом настройка на физическом уровне осущест‐ вляется через служебный порт (RS‐232, разъемы находятся в составе порта 3). Для моделей с двумя Ethernet‐портами — непосредственно через порт 3 (RS‐485).

#### **Импорт и экспорт**

Настройки дополнительных коммуникаций включают в себя настройку портов 3 и Ether‐ net, в том числе и настройку алгоритмов МЭК‐104. Рекомендуется экспортировать настройку в виде XML-документа, так как этот формат исключает потерю данных. Форматы INI и HEX поддерживаются в режиме совместимости.

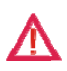

*При экспорте в форматы INI и HEX будут потеряны значения адресов и апертур от‐ ключенных параметров. При импорте файлов для отключенных параметров адре‐ сам и апертурам будет присвоено нулевое значение.*

#### **Настройка порта 3 — Modbus**

Кроме параметров подключения — скорости обмена данными и адреса, к порту 3 отно‐ сится также настройка режимов совместимости с внешними индикаторами.

Коэффициенты по току и напряжению относятся только к данным, передаваемым по МЭК‐104, а также по Modbus в формате чисел с плавающей запятой (float) — доступно только по порту 3. По умолчанию оба коэффициента равны единице.

При включенной циклической передаче ЭНИП периодически отправляет пакеты данных телеизмерений, при этом индикатор «Порт 3» на передней панели корпуса мигает желтым.

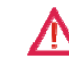

Подп. и дата

Подп. и дата

Взам. инв. № Инв. № дубл. | Взам. инв. № | Подп. и дата

Взам. инв.

№ дубл.

Инв.

ŠΛ

Подп. и дата

*Не рекомендуется опрашивать ЭНИП, если включена циклическая передача, так как при этом невозможно добиться устойчивого обмена пакетами между программой и преобразователем.*

#### **Настройка портов Ethernet — МЭК 60870‐5‐104**

Поля IP‐адресов относятся к Ethernet‐портам преобразователя. Порт LAN‐1 принимает запросы от клиентов  $1-4$ , LAN-2  $-$  от клиентов 5 $-8$ . Модели ЭНИП с одним портом Ethernet поддерживают 3 клиента, параметры остальных игнорируются при записи.

Параметры клиентов настраиваются в соответствующем диалоговом окне, вызываемом по нажатии кнопки «Клиенты…». Здесь же устанавливается формат метки времени и парамет‐ ры синхронизации.

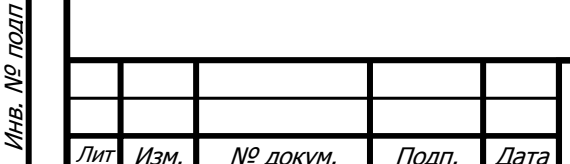

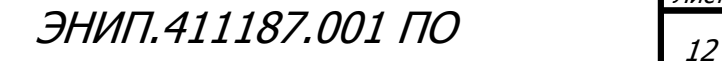

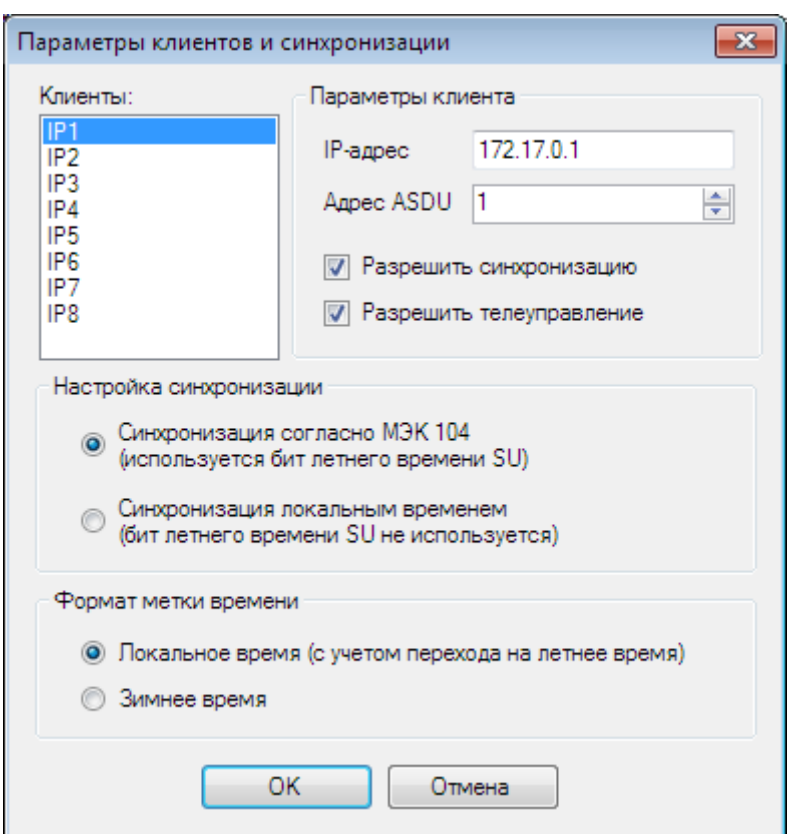

Рисунок 15 - Параметры клиентов и синхронизации, диалоговое окно

Кнопка «Алгоритмы...» вызывает окно редактора алгоритмов передачи данных по протоколу МЭК-104.

Основными элементами окна редактора являются строка меню, панель вкладок, панель управления, таблица настройки и строка состояния.

В строке меню один пункт - «Файл», формат файла тот же, что при импорте-экспорте, но при открытии имеется возможность применить только настройку алгоритмов. Есть возможность восстановить настройку по умолчанию и адреса по умолчанию.

На панели управления располагаются выпадающие списки, предназначенные для выбора групп параметров. В главном окне программы в настройках порта Ethernet указываются три IP-адреса, и данные, передаваемые для каждого из них, настраиваются отдельно. Для применения одинаковых настроек для различных клиентов предусмотрена возможность копирования.

Выбор формата значений относится ко всем группам параметров выбранного клиента. Так, например, при выбранной группе «ТИ (осн. гармоника)» изменение формата значений затронет группы «ТИ (действ.)» и «Энергия».

Со столбцами таблицы настроек связаны флажки измерений. С их помощью производится массовое отключение параметров (столбцы «Адрес», «Периодичность фиксации» и «Апертура») или только адаптивного алгоритма (столбец «Апертура»). Флажки «С меткой времени» не связаны со столбцами таблицы.

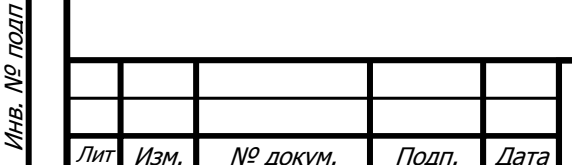

Подп. и дата

Взам. инв. №

Инв. № дубл.

Подп. и дата

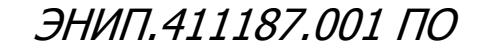

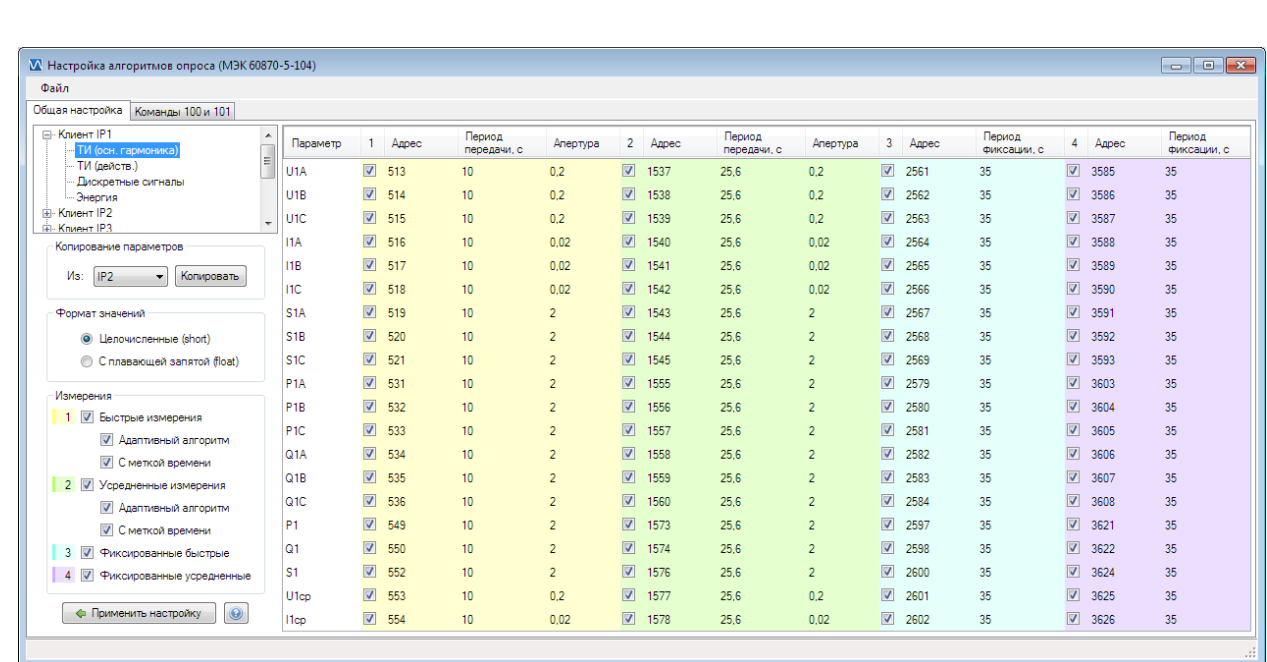

Рисунок 16 — Настройка алгоритмов МЭК‐104

Правый щелчок мыши по ячейке с флажком изменяет состояние всех выделенных ячеек из столбца. Правый щелчок по ячейкам столбцов «Адрес», «Периодичность фиксации» и «Апертура» вызывает контекстное меню.

Настройка применяется только при нажатии кнопки «Применить настройку», при закры‐ тии окна другими способами внесенные изменения будут потеряны.

*Не допускается повторение адресов параметров. При изменении адреса на уже ис‐ пользующийся, цвет фона ячейки станет красным, и в строке состояния появится сообщение об ошибке. До ее устранения невозможно применить внесенные измене‐ ния.*

Периодичность фиксации и апертура принимают значения с определенным шагом. Шаг периодичности фиксации зависит от типа измерений, шаг апертуры — от физического смысла параметра. Для так называемых быстрых измерений шаг периодичности равен 0,2 с; для усредненных — 0,256 с; для фиксированных — 1 с. Апертура задается в тех же единицах измере‐ ния, что и параметр, к которому она относится. Шаг апертуры для мощностей равен 0,1; для напряжений, энергии и температуры — 0,01; для частоты, токов и косинусов — 0,001. При этом значение апертуры всегда больше нуля.

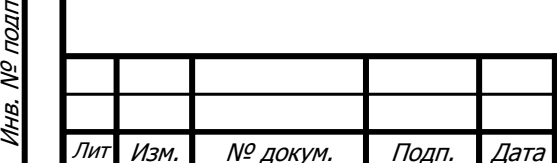

Подп. и дата

Подп. и дата

Взам. инв. № Инв. № дубл. | Взам. инв. № | Подп. и дата

Взам. инв. №

Инв. № дубл.

Подп. и дата

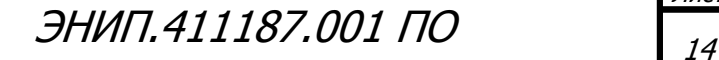